# **Approaches for Gene and Genome Analysis**

# **What is encoded by the sequence information? What is the probable function in the cell? (by Bettina Siebers)**

By sequencing of a clone of the "whole genome shotgun library" from the thermophilic Archaeon *Sulfolobus solfataricus the* following nucleotide sequence was identified. The emerging questions are if this region encodes for a certain gene (open reading frame, ORF) and if yes what the possible function of the gene product (i.e. protein) in *S. solfataricus* might be.

### **Nucleotide-sequence: (Sso\_0987)**

GAGTCCAGCTGAAGTACATTCCTATTTTAACGCCTTTGGATCCCCTATAGATGCGTTTATAAATGAATTT TATGCAATATCGACATTTATACATGAAGAAATAAGTAAATTAAATATTAAGAATGAGCCTTATATATTCA TATTAGGAGATAAGAGAGCGTCGATAGCTTGGAATGAAAAAGAGTTCATGGAAATTGTAATGAGAGATGA AAGGTTTAAAACTCATTTGAAAAACTTAAGGCTGTGGTTAGGAAATGAAAAGGATTGAATCATTGTGGTT ACCTGAGGACATTAAAAAAGTGTGGATGATAACATTTGAATTGCAAAAGATAGCAAGTGTTGGAGGATTA GGAAATGCTGTATATAACATAGCTAAACATCTAGCTGAAAAGGGAGTAGATATTACGGTTTTCTTGCCAT CTCATGGAAGGCATCTAAATGAATATTATAGGTCTCTCTTAAGTTTAAGACATATTGACATGATCGTTGA GGGAAGAAGAAAGGGTATAGATAATAACTATTATAATTATAAAATAGGATTTGAAGAAGGAAAAATAGAT AATTTCAAGGTAATTTTGGTAAAAGGATTAGATTATAACACTGGTAGGGTATTAGATTCATGGAATATCT ATGATAACACAATGGAGAAAATTTCGCTATTAACAAGAGGATTAGAGGGGTTCACTTTAGGCAATCTATC TAACCTTCCAGATATAATCCATGCACAAGATTGGCACGCCGTAATTCCCGCAGTTAGGATAAAACAACTC TTGGAAGAGAGACGAATAATCGTCCCATTTATTTACACTATTCACTTACTGAATTACATTGGTGTACCTT GGCACTACGCTTCTCAAGACTGGTCTGGAATTGAGGATTGTTGGCATTATATTTGGATGGTAGCTAAGCA TGAATTATATAAATATTCATATGTATGGGATGTGTTGTCAGGTGGAAAAATTGAGAAATTTGGTTGTTAC GAGGCTGATATGGTGAGTAGTGTAAGTTACAGTTATTTAAGTTTTGACGTATTTAATTTTGTAGGAAATT GGGTAGCCAATAAATCATGTGTAACGTATAATGGTACGGATTGGGATGTGGAAGAGATCCAAAATAAGGC TGTTACAATGTATGGAACTAAGGACAGAAGGGAGTTAAGGAGAAGGCTACTTTCATCTCTGCACTCCCTA AGGGTTATTCCAGAGGATTACACTACCGGCAATATGCTATGGAATAATAGAAATAGACTAGGATTAAGAG ATGATTGGACTTACGACGATTTAGGGGAAGGACCCCTTGTTCTATTCACTGGGAGATTAGTATATCAAAA AGGTGTAGATTTACTTTTAAGGGCTATGAAAACAGTTGTGAATGAGATAAATAATGCTAGGCTCTTAATT TTTGGGCTACCGTCTGGGGATTACAACTTACTTTGGGATATTATAGAGAGGGCTTCAGAAATTAAGGATA ATATTAGGTTAATAGTGGGTAGAATGGATTTAGATTTATATAAATTGTTTCACTACGTATCTTCAGTCTT CGTCATTCCATCTAGATGGGAACCATTTGGCATAAATTCAATTGAGGCTATGGCTATGGGGTTGCCAGTA ATTGCCTATAGCGTAGGGGGTTTAAGAGAAACAGTCGTTGACATTAGGGAGGATAAGAATAATGCCACAG GTCTCTTAATTAAGCCTGAAAGTATAGACGAATTAGCTAGAGCCATAAGGATTGCATTATATTTGTCAGA GGCTTCTGAGCTAAATAAAAGCGATTTGTTATATAAGGCGAGTGAGGTTAAAGTAGATGATACGAGATAC TGGGATAAGGTACGTGAAAATGCAATAACTAGGGTTAAGAGTAGATTTAGATGGGATGCAGTGATAAACT CCTTAACTGAGTGTTATAGAAAGACTCTCGATATGGCTAAATATAGGGCTTTAGCCTCTTTTTGAGGAGA TATCATGAATATAAAGAACGCATTGGAAAGAAAGGACGTCAAATATCTGATAAGGAATATAAGAAGTTTA CTCAACTTGCTAAAAAGTAAAGATGGATTAGAAAGAGAAGTTGGATGGAAAGCTATAGATTTCTTAATTG AGACTGGGAATGTTAATGAACTAGAACAGTATAGGAATTATTTAAGATCACTATTGTGGCATAGATTGCA AGGAGTTAGAGACGATGCTTGGAAACACTTACATGTGTATA

## **Exercise 1:**

Questions:

- What is the correct open reading frame of the protein?
- Determine the start and stop codon.

First the nucleotide sequence should be translated in all possible 6 reading frames.

Go to Bioinformatics Resource Portal (ExPASy) via **http://www.expasy.org/**

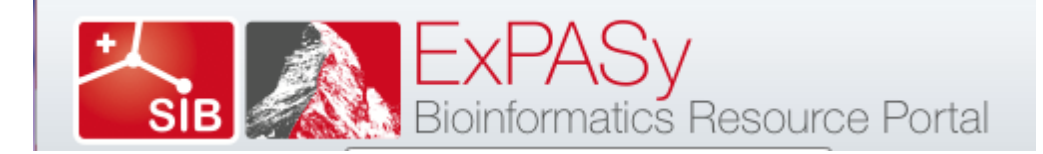

ExPASy is the SIB Bioinformatics Resource Portal which provides access to scientific databases and software tools (i.e., *resources*) in different areas of life sciences including proteomics, genomics, phylogeny, systems biology, population genetics, transcriptomics etc. On this portal you find resources from many different SIB groups as well as external institutions.

- Resources A…Z
- **•** Translate

### **Procedure:**

- Cut and paste sequence (without headings) in the entry field (Strg C/StrgV)
- TRANSLATE SEQUENCE
- Select the correct open reading frame
- Choose start position
- Export sequence in FASTA format
- Copy into a word document

## **Exercise 2:**

Does the nucleotide sequence encode a protein? Are there any homologous with significant similarity in the data bases?

Perform a BLAST search! Consider if the similarity covers the whole protein length.

Question:

• Can you predict a function for the protein?

### **Procedure:**

Go to the National Center for Biotechnology Information (NCBI) via

**http://www.ncbi.nlm.nih.gov/**

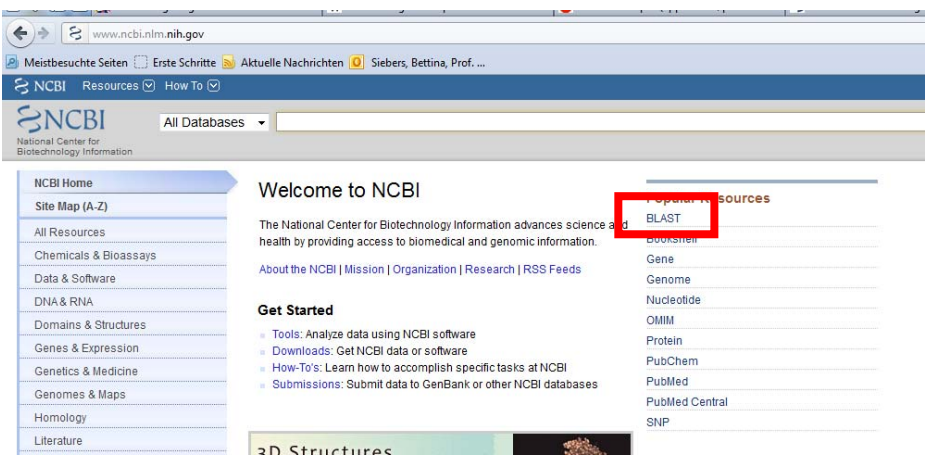

- Select:BLAST
- Select the correct Basic BLAST: **protein blast:** Search protein database using a protein query
- **Enter Query Sequence:** Copy & paste the translated protein sequence
- **Options:** Organism: specific groups (e.g. Archaea) or Organisms (e.g. *Sulfolobus solfataricus* P2) might be selected (usually the standard settings are fine)
- Use standard settings
- **Blast !**

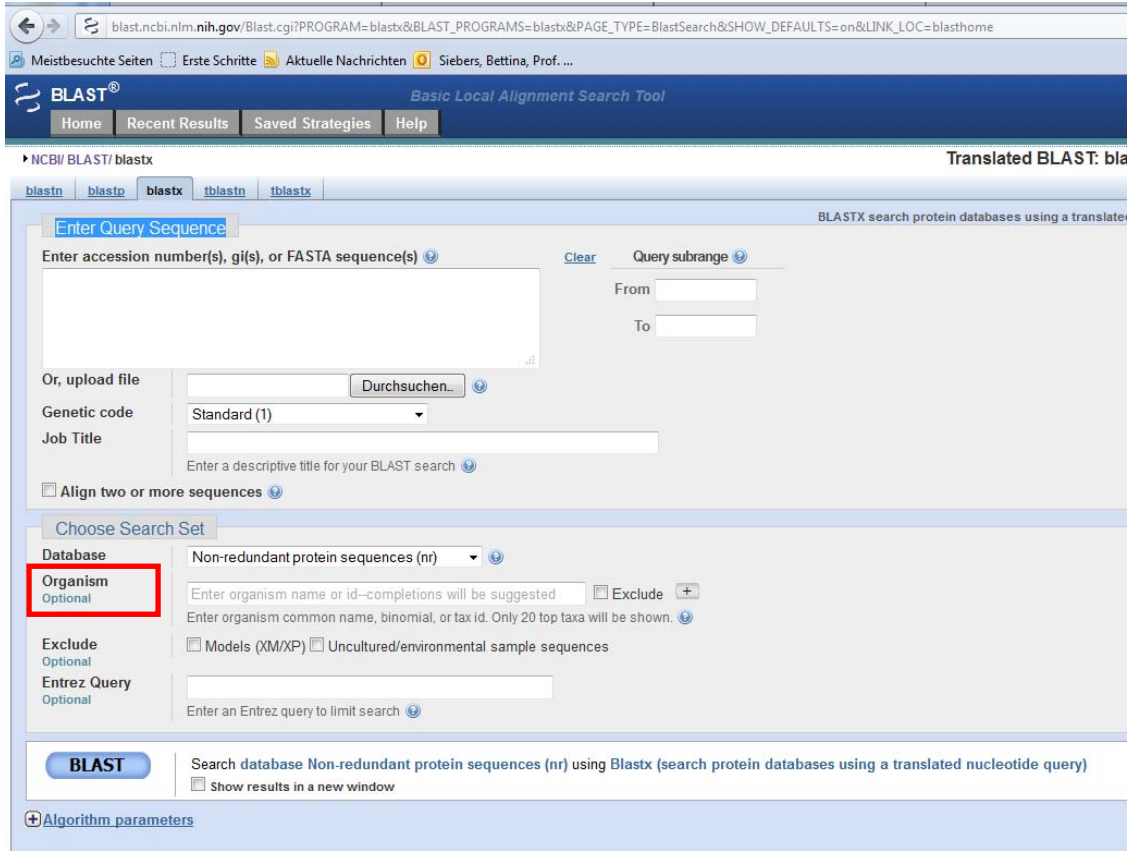

### **Results !**

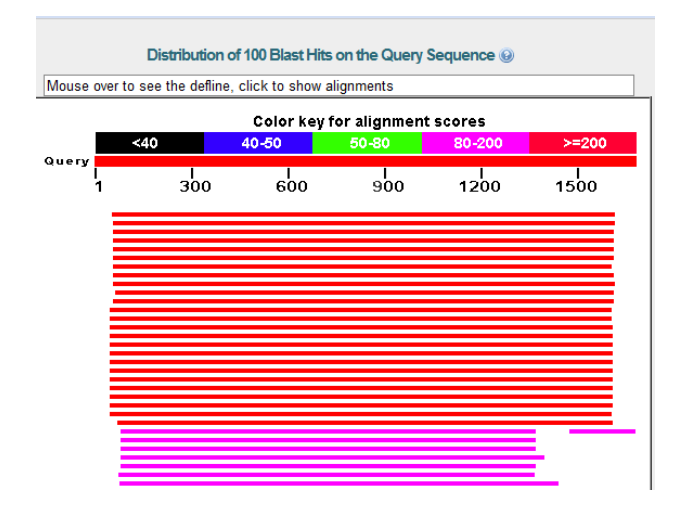

Alternatively, you may also try the "Orf Finder" at NCBI (https://www.ncbi.nlm.nih.gov/):

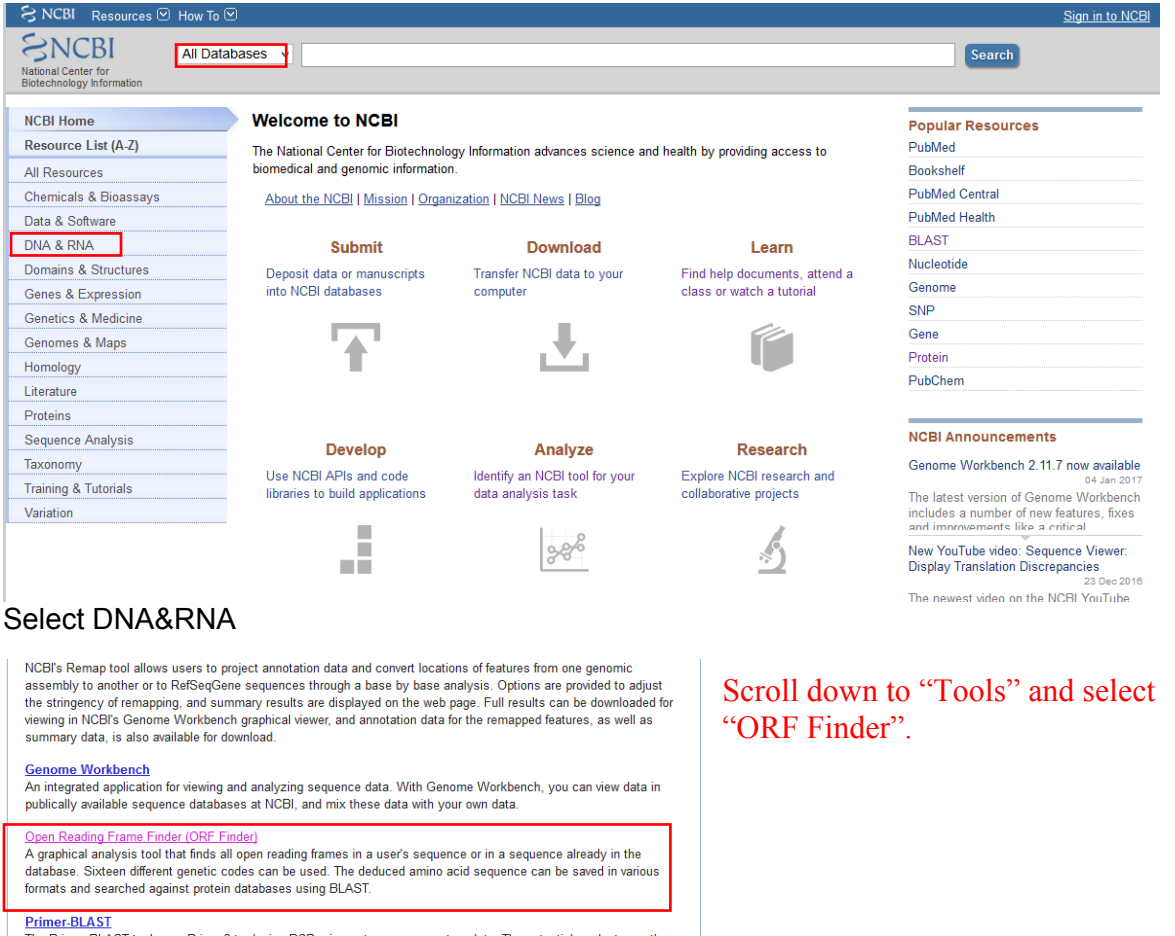

Primer-BLAST<br>The Primer-BLAST tool uses Primer3 to design PCR primers to a sequence template. The potential products are then<br>automatically analyzed with a BLAST search against user specified databases, to check the specif

# (https://www.ncbi.nlm.nih.gov/orffinder/)

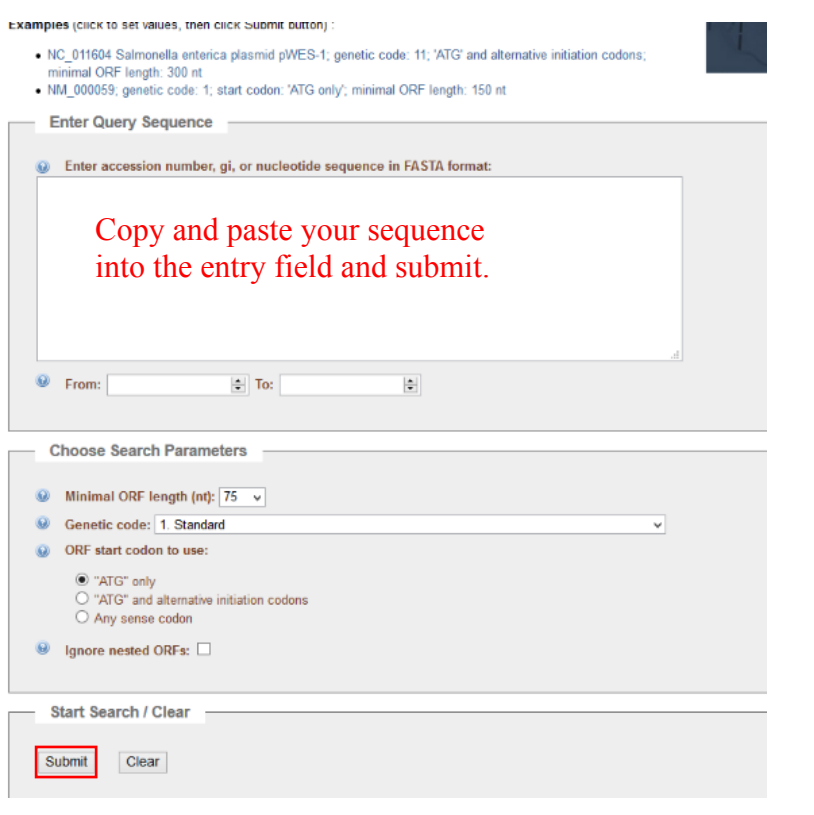

## Inspect the results.

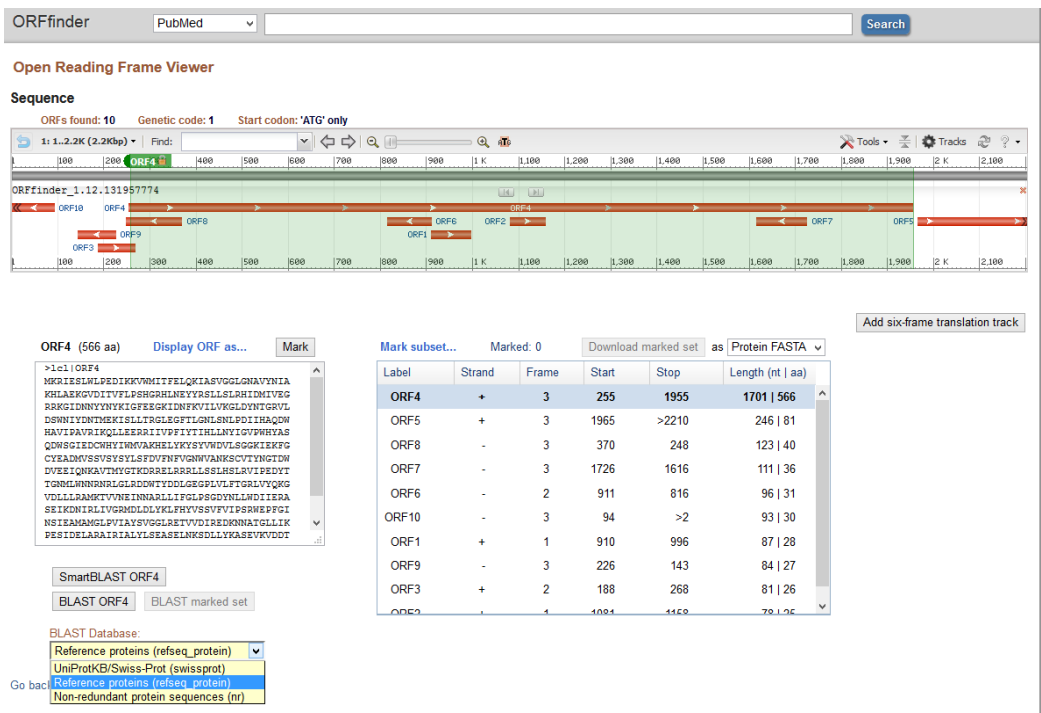

You can also directly blast the encoded protein(s), use the refseq\_proteins database.

### **Exercise 3:**

What is the enzyme activity of the gene product? In which metabolic pathway is the enzyme involved? What is known about the enzyme (biochemistry, enzymatics (e.g. effectors))?

### **Procedure:**

For additional information click on the "Sequence ID" of a "hit"

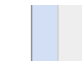

>Emb|CAF18478.1| glycogen synthase [Thermoproteus tenax]<br>Length=517

Here you learn something about the organism, the sequence, annotation, publication(s) and if known the predicted/possible function (click on EC number of protein if present) of the enzyme.

 Protein 1..517 /product="XYZ" /EC\_number="2.4.1.11"

#### **Direct connection: ExPASy ENZYME: ECxxxx http://expasy.org/ ExPASy Proteomics -> protein sequences and identification -> function analysis**

**Cross-references:**  Here you find additional interesting links:

### **Go to:**

### **1) –BRENDA data base**

Here you find for example the enzyme reaction (reaction diagram), alternative names, detailed biochemical/enzymatic descriptions of characterized enzymes  $(K_{m-1}, V_{max}$ -values, effectors etc.), links to the respective literature. There is also a link to the respective pathway (pathway map) via KEGG, see below.

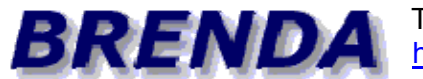

The Comprehensive Enzyme Information System http://www.brenda-enzymes.org/

**2) -KEGG Ligand Database for Enzyme Nomenclature** (e.g.: more general enzyme information, pathway maps, Links to literature)

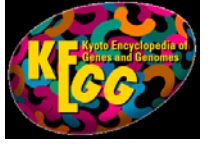

-KEGG http://www.genome.jp/kegg/

**3) -MEDLINE** (links to literature on the respective EC number) (PubMed at NCBI: http://www.ncbi.nlm.nih.gov/entrez/query.fcgi?db=PubMed)

#### **Exercise 4:**

Comparative Genomics: For Bacteria and Archaea (operon structures, functional organization in the genome) it is often possible to get ideas about a possible function of a protein by analyzing the distribution in other organisms (BLAST) and the genome organization.

Questions:

• Is the encoding gene found in other organisms (e.g. Archaea)? Is there a similar gene organization?

#### **Procedure:**

Go to String 9.1 –Known and Predicted Protein-Protein Interactions

http://string-

db.org/newstring\_cgi/show\_input\_page.pl?UserId=anoYNWN0IjfB&sessionId=sAFu0BEaoa  $K2$ 

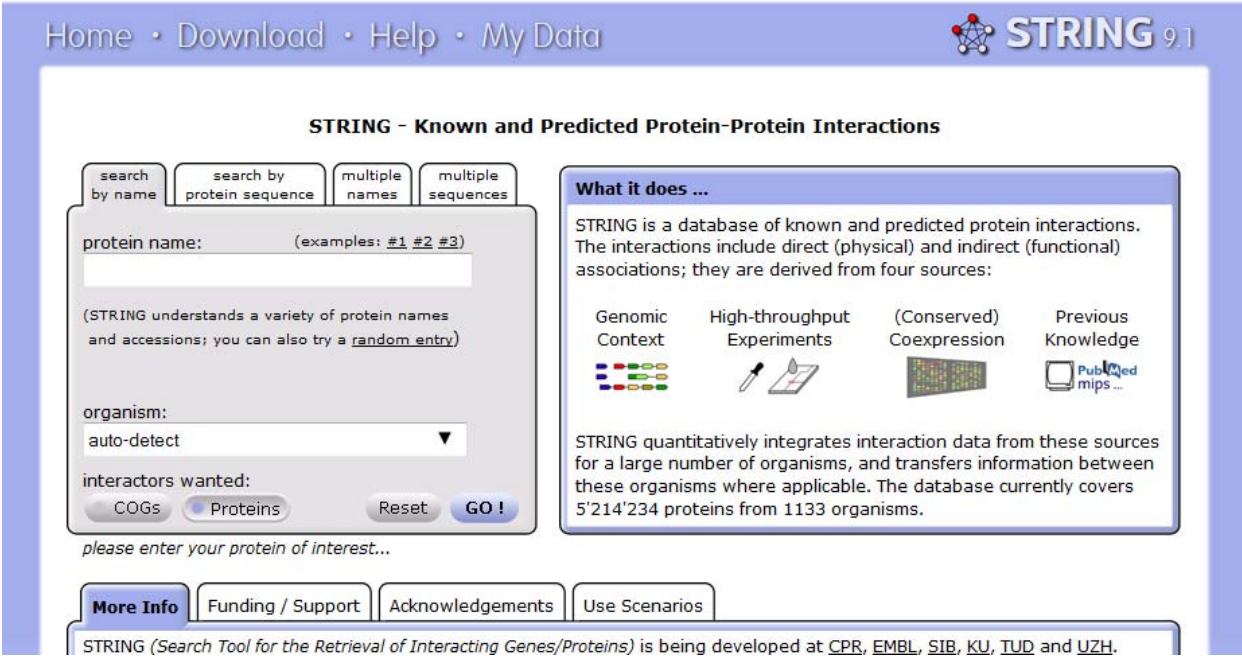

- **Select: Search by protein sequence**
- **Go!**
- **Select Neighborhood**

### **Results !**

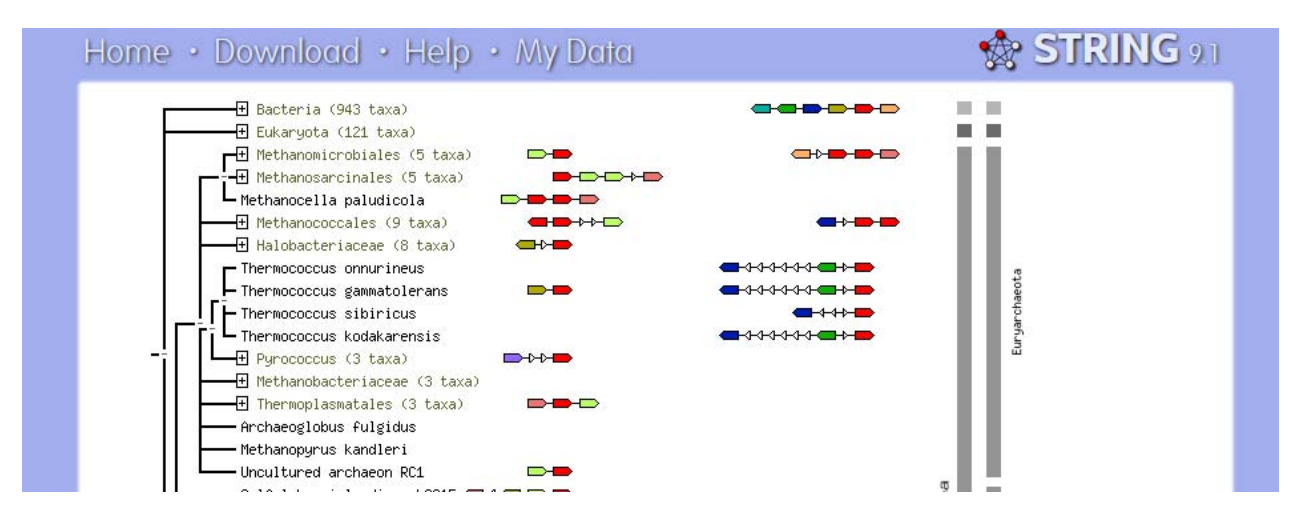